# 京銀でんさいサービスにおける消費税率改定に伴う手数料の 改定等について(2019年10月1日実施)

当行では、2019年10月1日より消費税率が10%に引き上げられることに伴い、2019年10月1日以降、 各種サービスの料金・手数料等につきまして、消費税増税分を加算させていただきます。

京銀でんさいサービス(以下「でんさいサービス」といいます。)の各種手数料につきましても、2019年10月 1日以降、消費税増税分を加算させていただきますので、ご理解賜りますようお願い申し上げます。

また、でんさいサービスの発生記録(債務者請求)業務で使用する先方負担手数料情報および当行負担手 数料につきまして、個別にご登録いただいているお客さまにおかれましては、登録内容を変更していただく必要 がございます。

お客さまにはお手数をおかけいたしますが、よろしくお願い申し上げます。

1.でんさいサービスの各種手数料の改定

改定後の手数料につきましては[、「消費税率改定等に伴う手数料等改定のお知らせ」を](https://www.kyotobank.co.jp/kojin/oshirase/pdf/oshirase190902_02.pdf)ご覧ください。 なお、でんさい割引のご利用時における「(分割)譲渡記録手数料」につきましては、2019年10月1日以

降のでんさい割引のご利用分に対し、改定後の手数料を適用させていただきます。

2.でんさいサービスの手数料情報にかかる変更登録のお願い

でんさいサービスの発生記録(債務者請求)業務で使用する先方負担手数料情報および当方負担手数料 情報につきましては、消費税込の金額で登録することとなっております。

当該手数料情報につきまして、改定前の消費税率で算出した手数料額を個別にご登録いただいているお 客さまにおかれましては、当該手数料情報が改定後の消費税率で算出した手数料額となるよう、登録内容 を変更していただく必要がございます。(個別に手数料額を登録されていない場合は、改定後の手数料額に 変更されますので、お客さまにおける変更登録は不要です。)

お客さまにはお手数をおかけいたしますが、ご対応のほど、よろしくお願い申し上げます。

登録内容の変更方法につきましては、「京銀でんさいサービス [ご利用マニュアル」の「応用編-企業情報](https://www.kyotobank.co.jp/houjin/densai/pdf/manual42.pdf) [変更の手順」\(](https://www.kyotobank.co.jp/houjin/densai/pdf/manual42.pdf)※)をご参照ください。

※次頁以降に該当ページを添付しておりますので、ご参照ください。

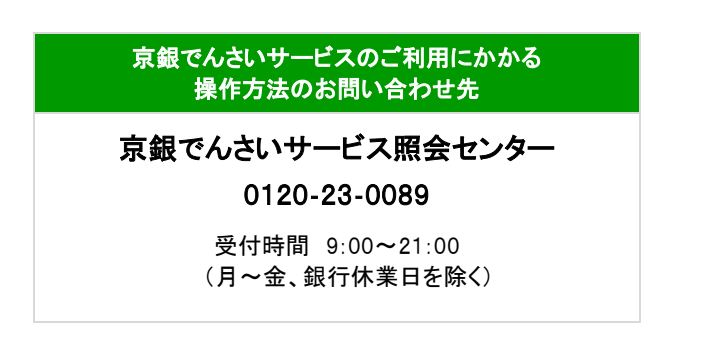

# 企業情報変更の手順

概要

- マスターユーザは同一ユーザによる仮登録/承認の抑止機能、承認管理機能、複数発生記録請 求(画面入力)機能、および複数譲渡記録請求(画面入力)機能の利用有無、ならびに承認機能 区分、当方負担手数料、先方負担手数料の設定ができます
- <mark>> ログイン後、トップ画面の</mark>管理業務<mark>タブをクリックしてください。</mark>
	- 1. 管理業務メニュー画面

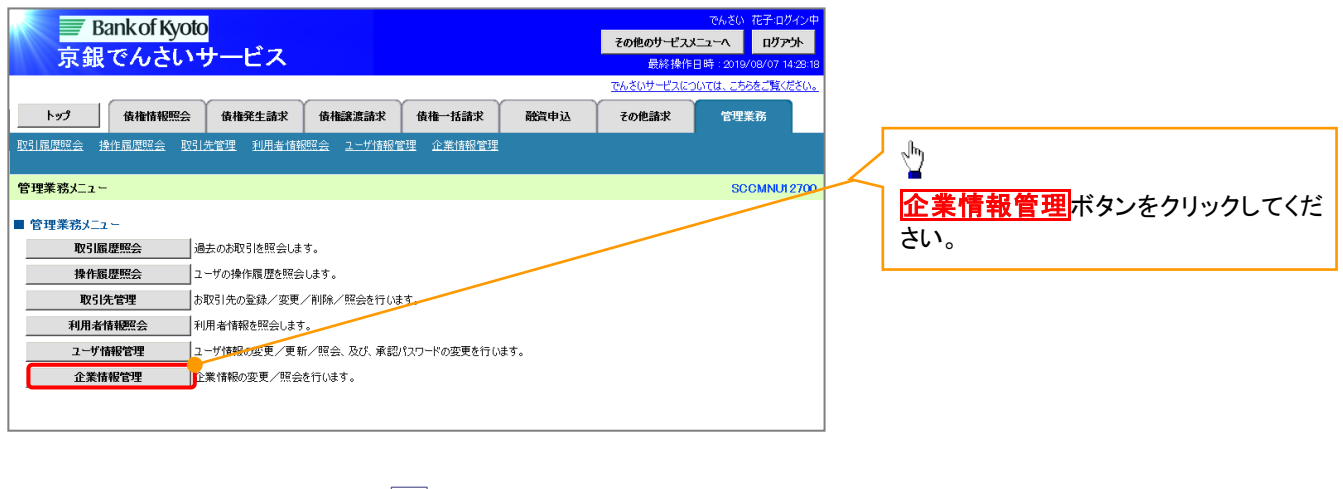

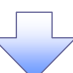

 $\frac{1}{2}$ 

2. 企業情報管理メニュー画面

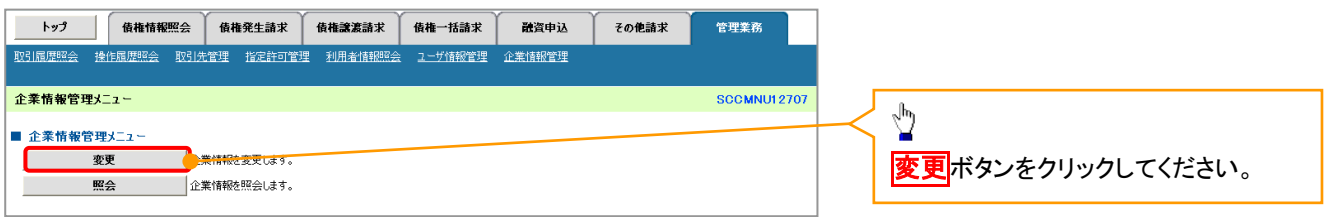

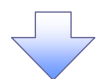

#### 3. 企業情報変更画面

<span id="page-2-0"></span>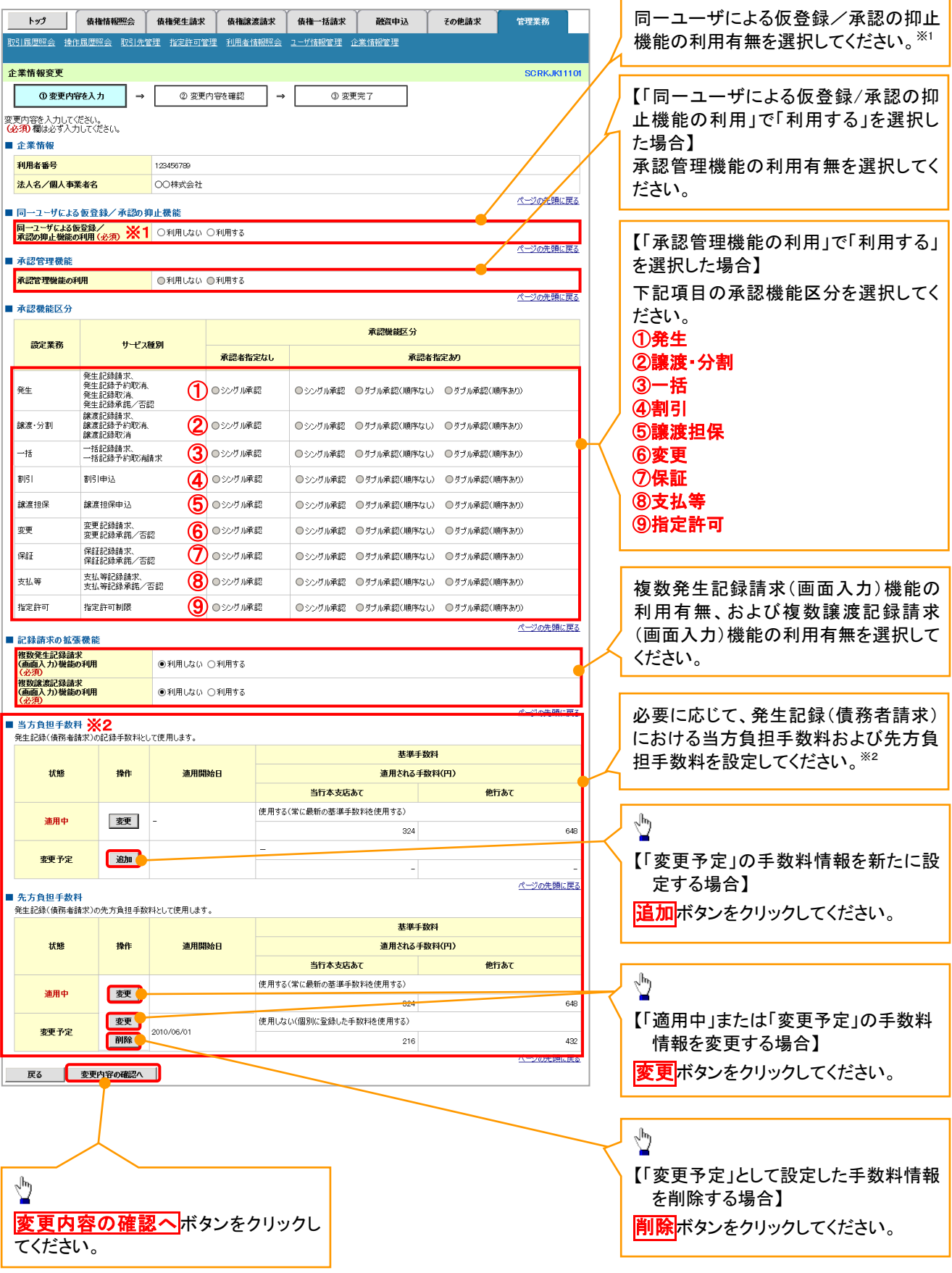

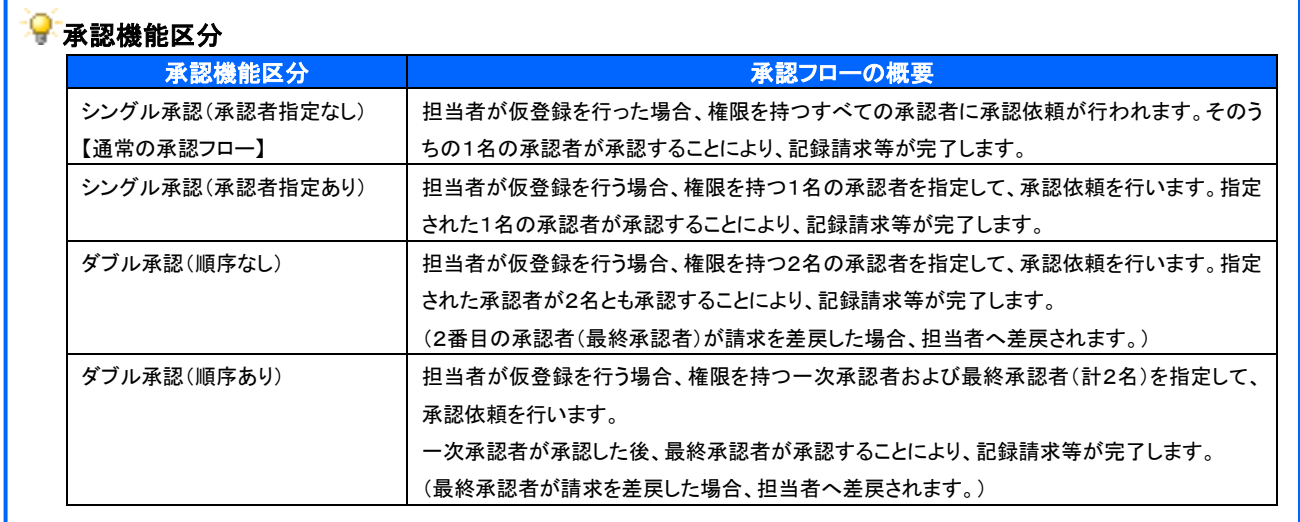

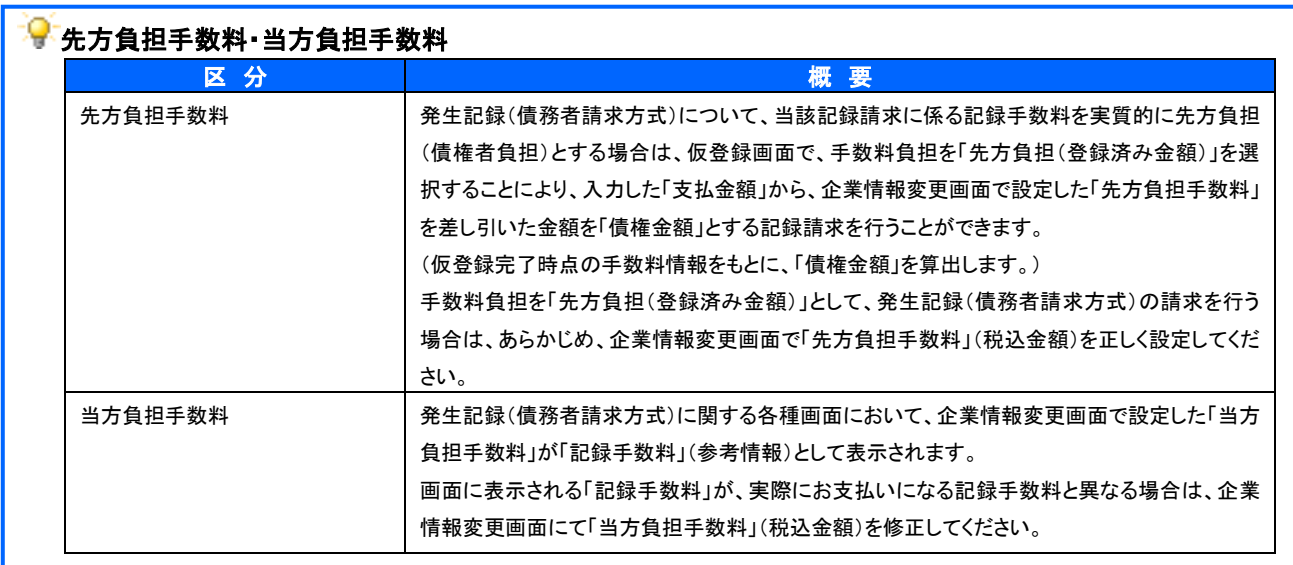

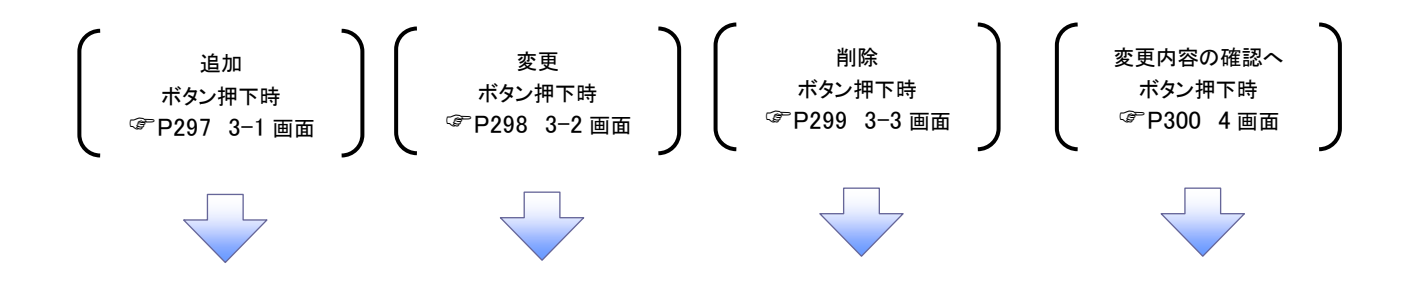

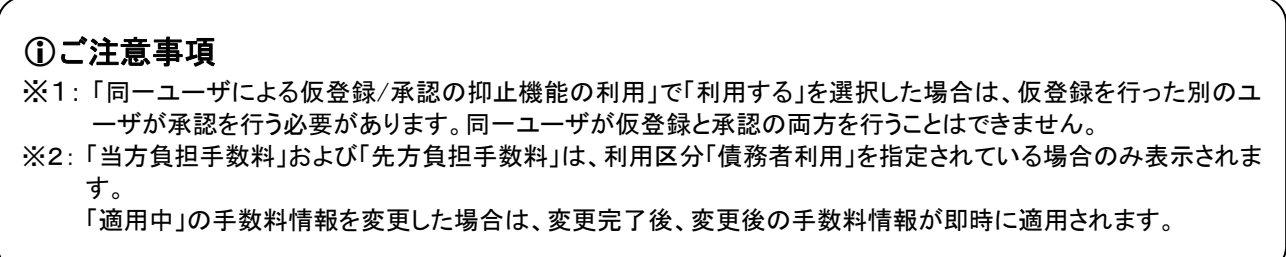

<span id="page-4-0"></span>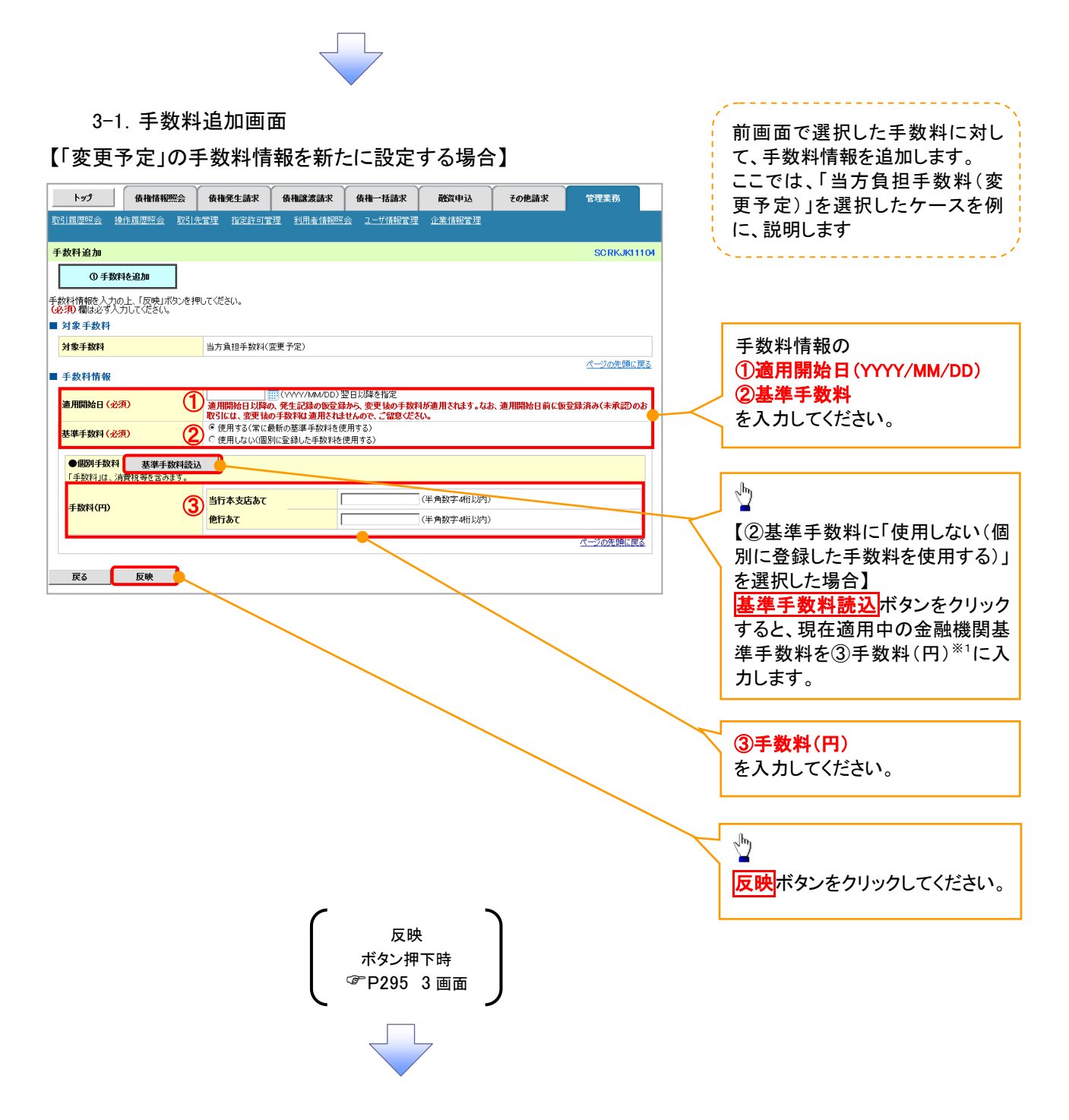

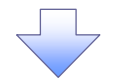

#### <span id="page-5-0"></span>3-2.手数料変更画面

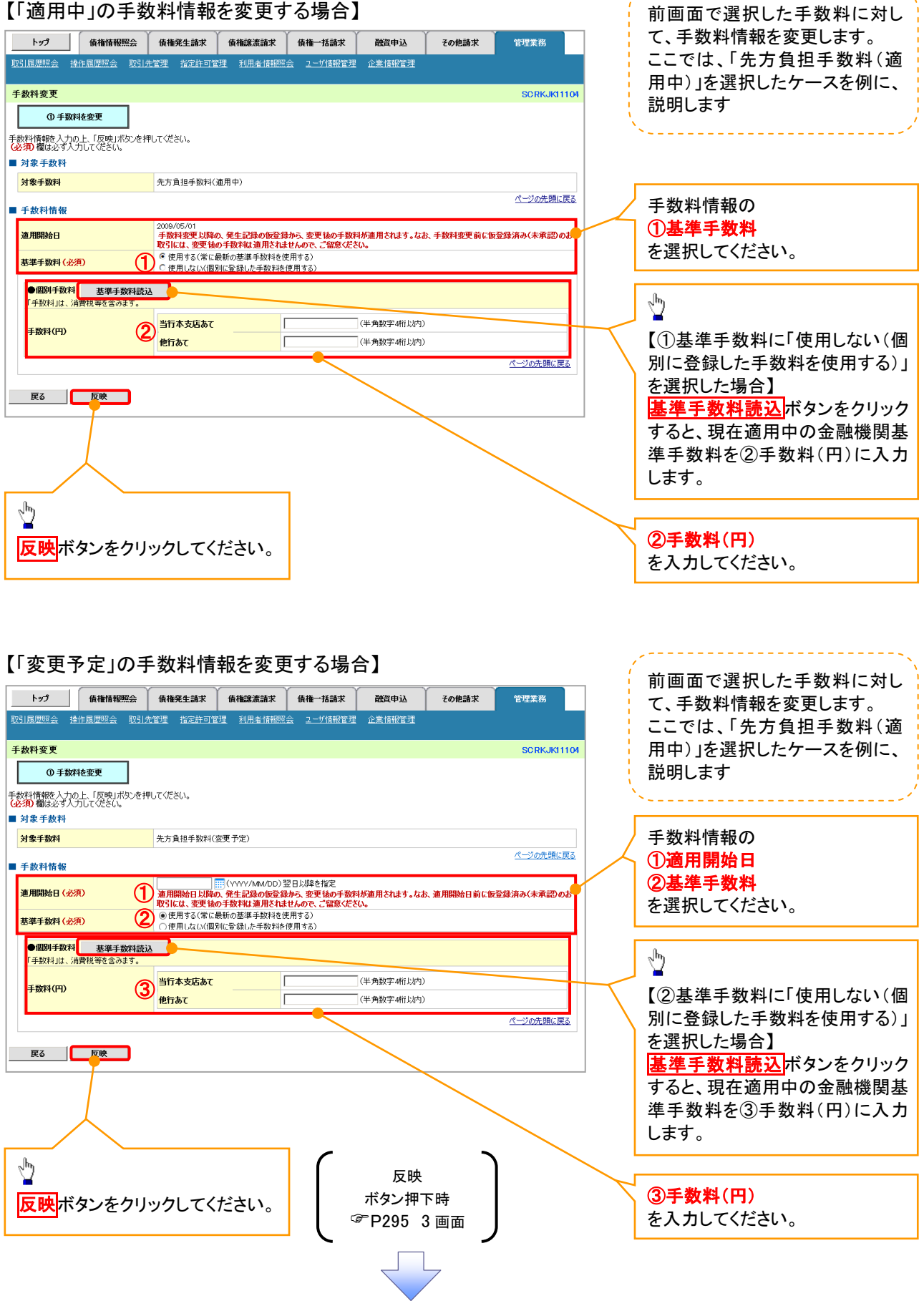

--------------------------

J.

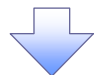

### <span id="page-6-0"></span>3-3.手数料削除画面

## 【「変更予定」として設定した手数料情報を削除する場合】

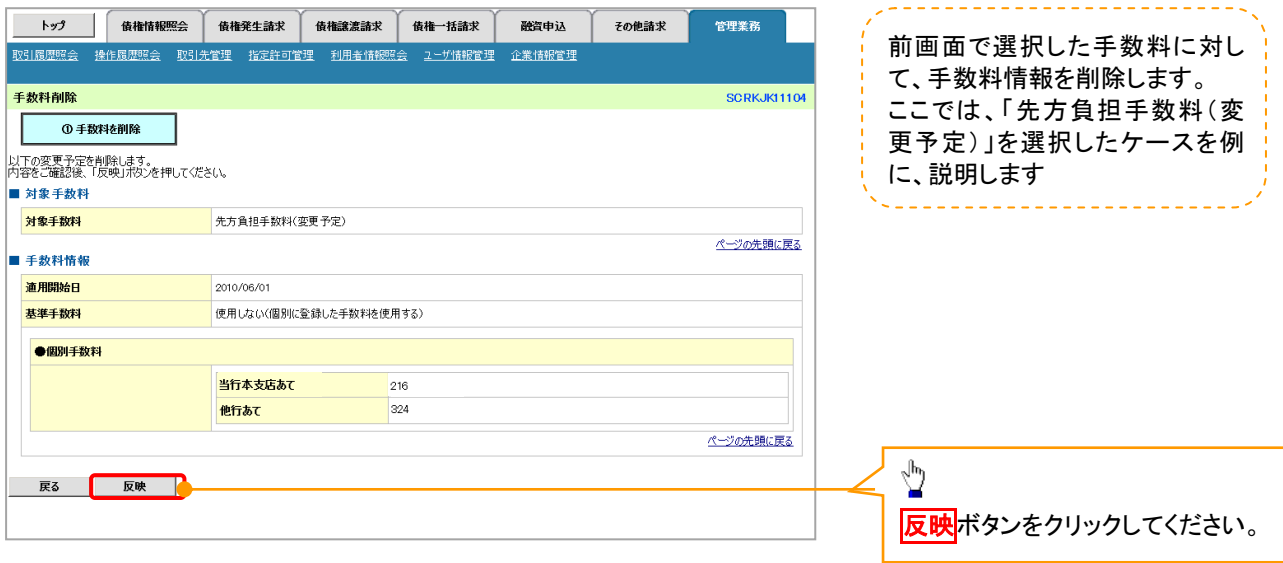

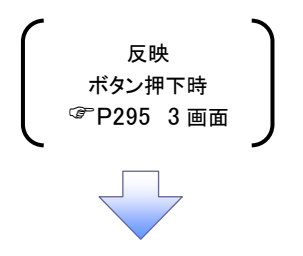

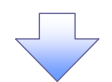

### <span id="page-7-0"></span>4. 企業情報変更確認画面

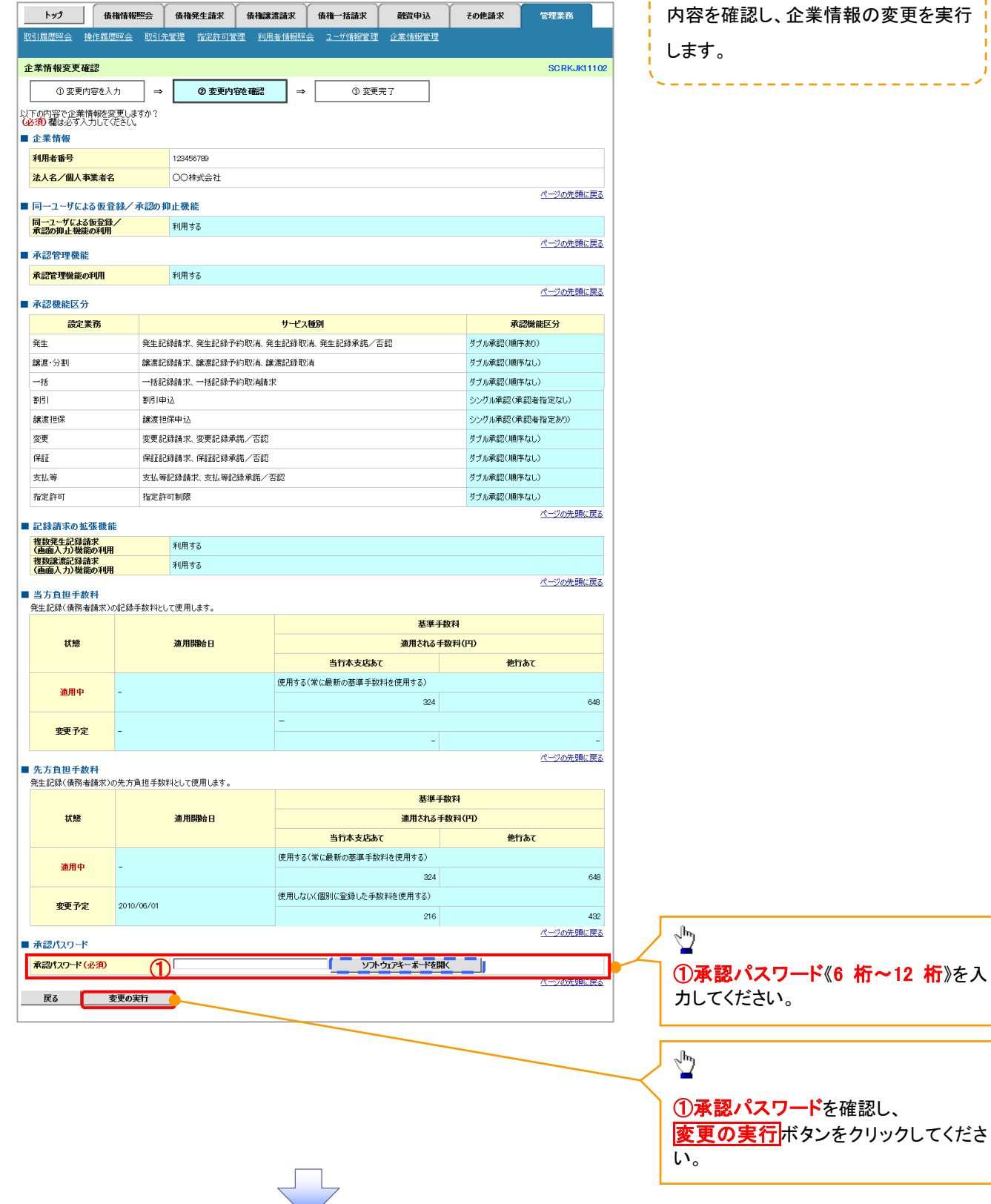

. . . . .

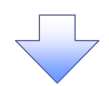

### 5. 企業情報変更完了画面

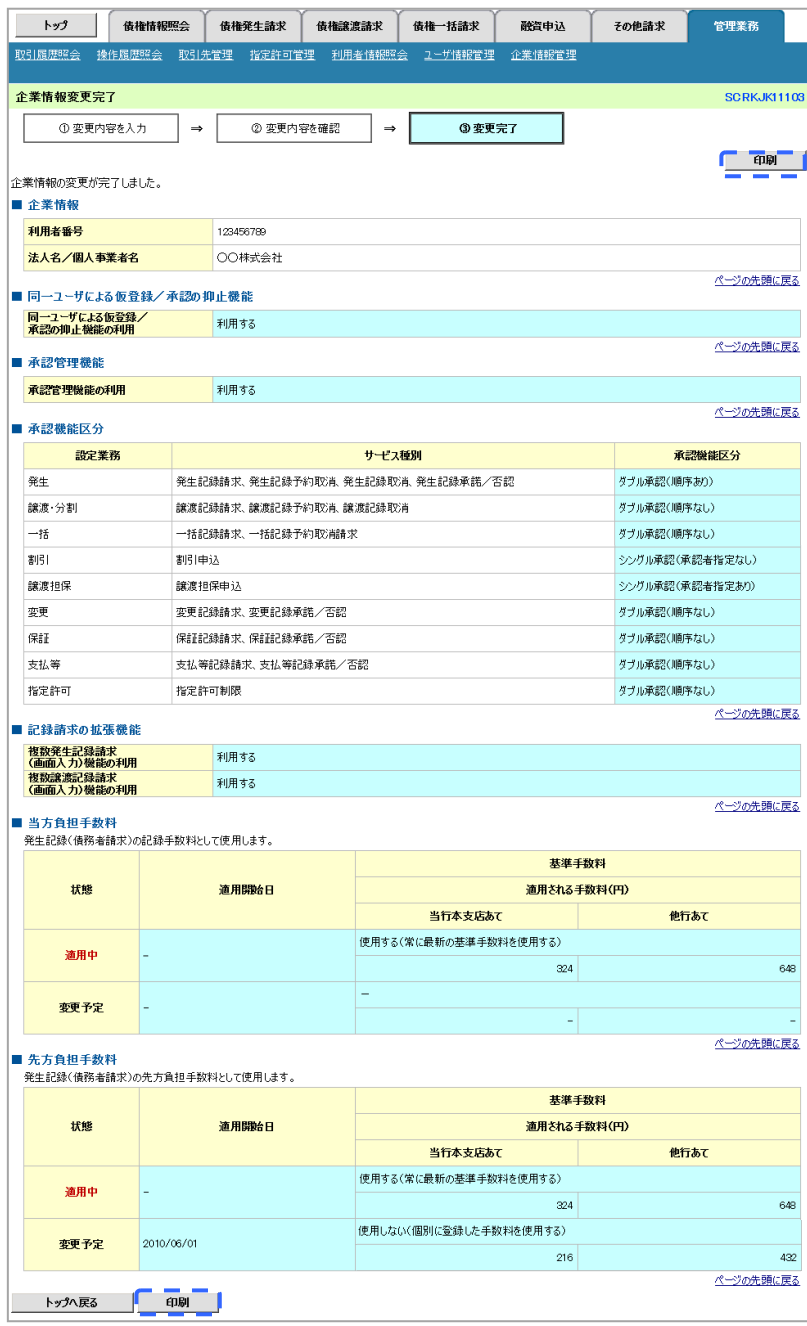

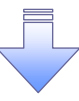

企業情報変更の完了となります。